## JTextComponent 4

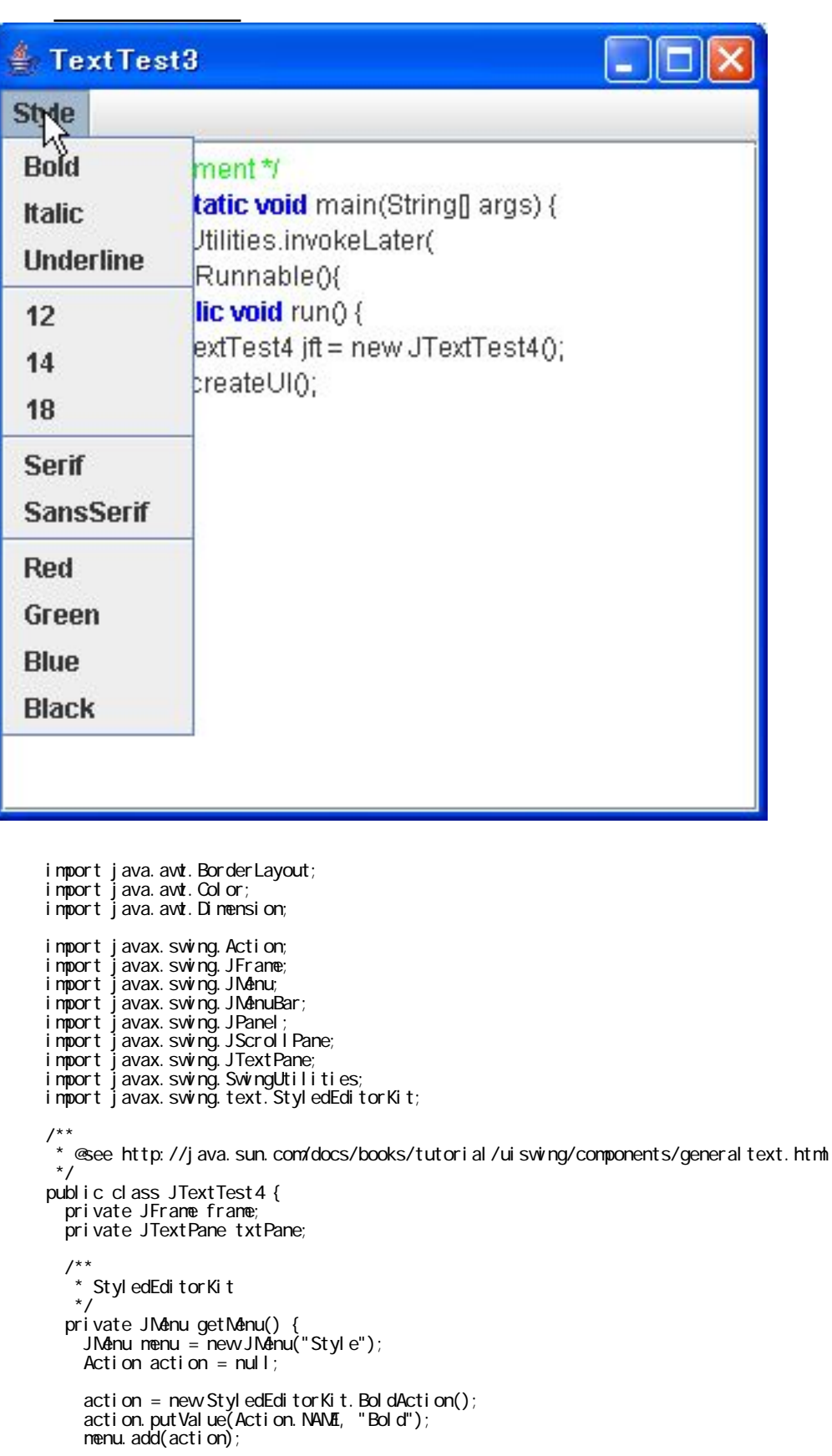

```
action = new StyledEditorKit.ItalicAction();
 action.putValue(Action.NAME, "Italic");
     menu.add(action);
action = new StyledEditorKit. UnderlineAction();
 action.putValue(Action.NAME, "Underline");
 menu.add(action);
     menu.addSeparator();
 menu.add(new StyledEditorKit.FontSizeAction("12", 12));
 menu.add(new StyledEditorKit.FontSizeAction("14", 14));
 menu.add(new StyledEditorKit.FontSizeAction("18", 18));
          menu.addSeparator();
 menu.add(new StyledEditorKit.FontFamilyAction("Serif", "Serif"));
 menu.add(new StyledEditorKit.FontFamilyAction("SansSerif", "SansSerif"));
          menu.addSeparator();
 menu.add(new StyledEditorKit.ForegroundAction("Red", Color.red));
 menu.add(new StyledEditorKit.ForegroundAction("Green", Color.green));
 menu.add(new StyledEditorKit.ForegroundAction("Blue", Color.blue));
 menu.add(new StyledEditorKit.ForegroundAction("Black", Color.black));
          return menu;
 }
 private void createUI() {
 frame = new JFrame("TextTest3");
    frame.setDefaultOioseOperation(JFrame.EXIT_ON_OLOSE);
 txtPane = new JTextPane();
txtPane. setPreferredSize(new Dimension(200, 100));
 JPanel basePanel = new JPanel(new BorderLayout());
basePanel . add(new JScrol I Pane(txtPane), BorderLayout. CENTER);
\prime\prime // \prime // \prime // \prime // \prime // \prime // \prime // \prime // \prime // \prime // \prime // \prime // \prime // \prime // \prime // \prime // \prime // \prime // \prime // \prime // \prime // \prime // \prime // \prime // \prime // \prime // \prime // \prime JMenu menu = getMenu();
 JMenuBar mb = new JMenuBar();
 mb.add(menu);
 frame.setJMenuBar(mb);
    frame.getContentPane().add(basePanel);
frame.pack();
frame. setVisible(true);
 }
 public static void main(String[] args) {
 SwingUtilities.invokeLater(
 new Runnable(){
 public void run() {
JTextTest4 jft = new JTextTest4();
 jft.createUI();
 }
 }
\hspace{1.6cm});
 }
```
}